# **eFGK - Verwaltungssystem "elektronische Funkgerätekartei"**

Das bundesweit einheitliche Verwaltungssystem für Funkgeräte und elektronische Kommunikationsmittel trägt den Namen "elektronische Funkgerätekartei" oder kurz "eFGK".

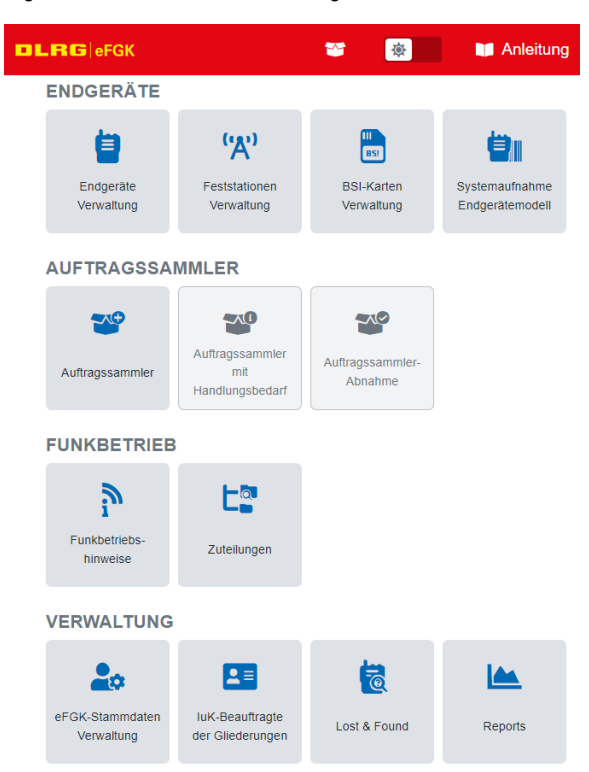

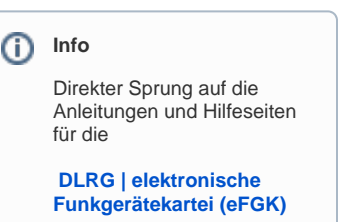

Screenshot des derzeitigen Dashboards für den Funktionsblock "Verwaltung eigene Gliederung" auf dem Produktivsystem der eFGK.

- [Geplante Entwicklungsphasen im Konzept](#page-0-0)
- $\bullet$ [Wie wird die eFGK entwickelt ... oder wie man einen Elefanten durch ein Schlüsselloch bekommt](#page-1-0)
- [In welcher Phase wird die eFGK sein, wenn sie in den Wirkbetrieb geht und wann wird das sein?](#page-1-1)
- [Funktionsblöcke](#page-1-2)
- [Müssen in der eFGK zusätzlich Daten gepflegt werden, die es schon woanders gibt?](#page-2-0)
- [Wie kann ich auf die eFGK zugreifen?](#page-2-1)

## <span id="page-0-0"></span>Geplante Entwicklungsphasen im Konzept

**Phase 1:** Derzeit befinden wir uns in dieser. Hier geht es schwerpunktmäßig darum, das Grundsystem bereitzustellen. Diese Phase beinhaltet auch DLRG-Betriebsfunkgeräte und -Feststationen als Gliederung anzulegen und die nötigen Prozesse für die Erteilung einer Frequenzzuteilung und die Registrierungscode-Aufkleber zuordnen zu können. Also alles das, was wir im ersten Schritt für die Umstellung des DLRG-Betriebsfunks mindestens benötigen.

**Phase 2a:** In dieser Phase wird die Materialstelle und ihr Dienstleister über automatisierte Schnittstellen an die eFGK angebunden, damit bei einer Bestellung über den DLRG-Shop automatisch eine U-ID an den Dienstleister übergeben werden kann - und, sobald der Dienstleister das Endgerät mit der U-ID programmiert hat, automatisch ein Endgerätedatensatz mit allen technischen Daten bei der bestellenden Gliederung in der eFGK zur weiteren Prozessierung bereitgestellt wird. **Diese Funktion ist grundsätzlich umgesetzt, wird jedoch erst im März 2024 aktiviert werden, wenn die Materialstelle die Endgeräte auch mit 12,5 kHz Programmierung ausliefert**.

**Phase 2b:** Die Stationen des ZWRD-K in die eFGK integrieren.

**Phase 3:** Der Bereich DLRG-Betriebsfunk Endgeräte wird um weitere Funktionen ergänzt, wie das Ändern und Abmelden von Endgeräten. Das mag banal klingen, jedoch liegt der Teufel hier im Detail und es muss immer geprüft werden, ob eine Änderung oder Abmeldung auch Auswirkung auf eine Feststation und/oder die Frequenzzuteilung hat und ggf. ein korrekter behördlicher Änderungsantrag erzeugt wird.

**Phase 4:** Unterstützung von DLRG-Betriebsfunk Infrastrukturkomponenten und IT-gestützten Systemen an Feststationen.

**Phase 5:** Unterstützung der Verwaltung von UKW Binnenschifffahrtsfunk- und Seefunkgeräten ohne ein behördliches Antragsverfahren in der eFGK.  $\blacktriangledown$ 

**Phase 6:** Unterstützung der Verwaltung von BOS-Endgeräten ohne ein behördliches Antragsverfahren in der eFGK.

Phase 7: Lost & Found vurd weitere interne Funktionen und noch offene "nice to have"-Stories, die sich im Laufe der Entwicklung oder den ersten Ende-zu-Ende Friendly User Tests ergeben haben.

## <span id="page-1-0"></span>Wie wird die eFGK entwickelt ... oder wie man einen Elefanten durch ein Schlüsselloch bekommt

Die eFGK wird mit einem externen Partner in 14-tägigen Entwicklungszyklen (sogenannten Sprints) entwickelt. Hierzu wurde das mit den Landesverbänden erarbeitete und abgestimmte eFGK-Konzept quasi in viele kleine Scheiben zerschnitten. Diese Scheiben werden parallel zur Entwicklung laufend weiter ausformuliert, detailliert und priorisiert, sowie Unklarheiten oder Verständnisprobleme beseitigt. So wird sichergestellt, dass die Programmierer die Anforderung verstehen und eine gewisse Anzahl solcher Scheiben innerhalb eines Sprints umsetzen können. Das Ergebnis eines jeden Sprints wird auf einem Test & Abnahmesystem vorgestellt - in der sogenannten System-Demo.

Der Vorteil dieser agilen Entwicklungsmethode liegt darin, dass wir schnell und über die gesamte Entwicklungszeit Optimierungen oder Korrekturen vornehmen, auf neue äußere Rahmenbedingungen reagieren, Prioritäten verändern und Funktionen und Abläufe Schritt für Schritt aufbauen und verfeinern können. Funktioniert mal etwas nicht wie erwartet, kann es zeitnah gemeinsam gelöst und in einem folgenden Entwicklungszyklus umgesetzt werden.

Wer mehr zu dieser Art der Software-Entwicklung wissen möchte, der sucht einfach mal im Internet nach "Scrum".

#### <span id="page-1-1"></span>In welcher Phase wird die eFGK sein, wenn sie in den Wirkbetrieb geht und wann wird das sein?

Ca. 95 % aller Funktionen und Funkdienste in einer nutzbaren Art und Weise sind umgesetzt. Was auf alle Fälle mehr als nur nützlich ist, ist die Funktion, DLRG-Betriebsfunkgeräte und Feststationen zu erfassen, bearbeiten, löschen und an andere Gliederungen zu übertragen - inklusive der nötigen Prozesse, eine Frequenzzuteilung zu erhalten. Auch funktioniert die Lost & Found-Funktion bereits und die Ansicht auf mobile Devices ist ebenfalls optimiert.

**Das Produktivsystem ist seit dem 15.11.2023 für alle Gliederungen in der DLRG freigeschaltet**, die Landesverbände kamen schon seit dem 03.11.2023 ins Produktivsystem.

Weiterhin ergänzen wir intensiv die Anleitungen unter <https://k.dlrg.de/efgk>, auch wenn der Friendly User Test gezeigt hat, dass die eFGK sehr intuitiv zu bedienen ist.

# <span id="page-1-2"></span>Funktionsblöcke

Die eFGK beherbergt alle Funktionen des Verwaltungssystems und besteht aus diesen Funktionsblöcken:

#### **Administration**

Hier wird durch den Fachbereich IuK des Bundesverbandes das System an sich gepflegt und eingestellt. Hierzu gehören z. B. die Pflege der Funkdienste, U-ID Bereiche, Hersteller und Endgerätemodelle, aber auch systemweite Einstellungen wie Mailvorlagen, Templates der Behördenanträge, Prozessteuerungen, welche Felder wo angeboten werden, ... Also alles, was irgendwie zentral im Meldesystem zu definieren ist.

#### **Verwaltung**

Dies ist der Teil für den Bereich Wasserrettung & Bevölkerungsschutz in Bad Nenndorf, der die Schnittstelle zur BNetzA bildet und die Kommunikation rund um die Antragstellung zur Frequenzzuteilung sowie die Einpflege der Rückmeldungen der BNetzA in die eFGK sicherstellt. Ebenso erfolgt hier die Zuordnung und der Versand der Registrierungscode-Aufkleber an die einzelnen Gliederungen.

## **Verwaltung Eigene Gliederung (OG, BZ, LV, BV)**

Dieser Bereich ist der Teil, der in den Gliederungen selbst genutzt wird, um die Funkgeräte und Feststationen der Gliederung zu erfassen und zu verwalten. Hier werden später auch weitergehende Betriebshinweise eures zuständigen Landesverbandes zu finden sein. Für den DLRG-Betriebsfunk im 12,5 kHz-Kanalraster ist die Nutzung der eFGK für alle Gliederungen verpflichtend.

Viele von euch werden leider nur diesen sehr kleinen Teil des Meldesystems sehen und der ein oder andere sich vielleicht fragen, warum die Entwicklung dazu gut zwei Jahre gedauert hat. Dass das, was ihr seht ja Pillepalle ist und jeder Auszubildende zum Softwareentwickler das in seinem ersten Lehrjahr nebenbei hinbekommen würde. Wenn ihr diese Gedanken später tatsächlich haben solltet, wäre das das größte Lob, was ihr den Programmierern und uns aussprechen könnt - denn dann haben wir es geschafft, die eFGK wirklich so einfach und kinderleicht für euch zu gestalten, wie wir es uns vorgestellt haben. Die komplizierten Logiken und Abläufe liegen dann gut versteckt unter der Haube - im Meldesystem selbst - und entlasten alle Ebenen in der DLRG von ansonsten aufwendigen manuellen organisatorischen Tätigkeiten.

#### **Verwaltung Landesverband Sonderfunktionen**

In diesem Bereich werden dem Landesverband die Funktionen bereitgestellt, um die Prüfung von Feststations- und Infrastrukturanträgen so einfach wie möglich zu erledigen, aber auch der Aufgabe der Betriebsleitung nachkommen zu können, wie z. B. das Hinterlegen von ergänzenden Bestimmungen zur Funkdienstanweisung, Zuordnung von Funkverkehrskreisen und Arbeitskanälen.

#### **Öffentliche Funktionen**

Dieser Funktionsblock wird z. B. Lost & Found beinhalten, der sowohl externen als auch internen Nutzern zugänglich ist - jedoch mit einer unterschiedlichen Tiefe der Informationen. Hier kommt der QR-Code der Registrierungscode-Aufkleber zum Einsatz: Wenn man ihn scannt, gelangt man direkt in den Lost & Found-Bereich der eFGK. Alternativ kann natürlich auch die Geräteseriennummer auf der Webseite zur Prüfung angegeben werden, um so herauszufinden, ob z.B. ein angebotenes Gerät nicht einer anderen DLRG-Gliederung gehört.

#### **Schnittstellen und Interaktionen mit anderen DLRG-Systemen**

Das Meldesystem interagiert u.a. mit unserem ISC (Internet Service Center), den Systemen der Materialstelle inkl. ihrem Dienstleister, OTRS und Mailsystemen der DLRG.

## <span id="page-2-0"></span>Müssen in der eFGK zusätzlich Daten gepflegt werden, die es schon woanders gibt?

Wir versuchen, bei der Erstellung der eFGK jegliche Redundanz von Datenhaltungen zu vermeiden. D.h., wir nutzen bevorzugt die Daten, die bereits heute im ISC enthalten sind und die entsprechend auch nur dort gepflegt werden müssen und können.

Genauso, wie wir zur Anmeldung an die eFGK den DLRG-Account mit entsprechenden ISC-eFGK-Rollen einsetzen.

Die eFGK nutzt Daten aus den folgenden ISC-APPs mittels abgestimmter API-Schnittstellen:

- App-Berechtigungen Rechte für die Apps innerhalb des Internet-Service-Centers (ISC) wir nennen sie ISC-eFGK-Rollen, da die dahinter liegenden Rechte in der eFGK selbst erst zugeordnet werden.
- App-Gliederungsdaten
- Nutzer-Authentifizierung mittels DLRG-Account
- Dem DLRG-Account zugeordnete ISC-eFGK-Rollen pro Gliederung
- Den ISC-Gliederungsbaum inklusive der zugehörigen Gliederungsdaten
- Ob und welche Gliederung den DLRG-Account bestätigt hat DLRG-Accounts ohne eine Gliederungsbestätigung und ohne ISC-eFGK-Rolle werden wie externe User behandelt

## <span id="page-2-1"></span>Wie kann ich auf die eFGK zugreifen?

Aktuell existiert neben dem Test- und Abnahmesystem, auf das nur ein sehr begrenzter Nutzerkreis während der Entwicklung und des Friendly User Tests Zugriff hat, auch das Produktivsystem.

Das Produktivsystem ist für alle Gliederungen seit dem 15.11.2023 über das ISC auf dem App-Screen, so wie heute schon der DLRG-Manager, unter "Verwaltung" über die Kachel "eFGK" erreichbar. Weitere Infos und die Anleitungen zur eFGK findet ihr **[HIER!](https://atlas.dlrg.de/confluence/pages/viewpage.action?pageId=683345338)**